# Manual – Vocal Element

# Contents

| Co | ontents             | 1  |
|----|---------------------|----|
| 1. | Introduction        | 2  |
| 2. | Assembly            | 2  |
|    | System requirements |    |
|    | Safety instructions |    |
|    | Specifications      |    |
| 6. | Installation        | 4  |
| 7. | Software            | 5  |
| 8. | Assembly            | 10 |
| 9. | Volume setting      | 11 |

#### 10. Introduction

The vocal elements signal towers play signal tones, music and spoken text in a unique way.

The vocal element can be quickly integrated into the existing signal tower, and the bayonet mechanism ensures that the unit is immediately ready to function.

The vocal element is connected to the PC or laptop via the USB connection cable included in delivery. Existing audio files such as signal tones, music or spoken texts can be easily saved to the vocal element via the supplied software.

The state-of-the-art technology ensures that up to 50 customer-specific mp3 or wav files can be stored and up to 15 of these files can be triggered remotely.

The vocal elements feature outstanding tone and sound quality and an adjustable sound output.

Version 1.0.3 - 2016 - 04/2016

310.645.005

WERMA reserves the right to make technical improvements to the product and accepts no responsibility for mistakes or printing errors which may be contained in this documentation.

## 11. Assembly

| Description                       |
|-----------------------------------|
| Vocal element                     |
| USB cable 1,8m                    |
| Vocal element instruction leaflet |

# 12. System requirements

- USB port
- Windows 2000 Service Pack 4, Windows XP, Windows Vista, Windows 7, Windows 8 or Windows 8.1
- Windows Server 2000 Service Pack 4, Windows Server 2003 or Windows Server 2008
- Microsoft Framework 2.0
  (Will be installed together with the vocal element software if not available on your PC.)

**Version 1.0.3 - 0416** 2

### 13. Safety instructions

- Please also refer to the instructions for the signal tower.
- Only for use with 24 V signal towers.

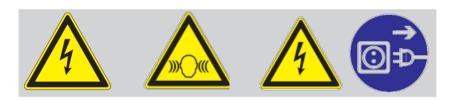

- D Anschluss ausschließlich durch ausgebildete Elektro-Fachkräfte.
- Electrical connection is to be made by trained electrical specialists only.
- F Le branchement doit **uniquement** être effectué par des professionnels.
- Il collegamento deve essere eseguito solo da elettricisti specializzati.
- E La conexión **sólo** debe ser realizada por electricistas debidamente formados.
- A ligação deve ser feita exclusivamente por profissional eléctrico especializado.
- De aansluiting mag **enkel** gebeuren door erkende vakmensen.
- Připojení smí provádět pouze kvalifikovaný personál.
- Podłączenie **wyłącznie** przez specjalistów-elektryków.
- E Liittäminen kuuluu **ainoastaan** koulutettujen sähköalan ammattilaisten tehtäviin.
- Подключение проводится только специалистом-электриком.
- ® Bağlantı sadece eğitimli elektrik teknisyenleri tarafından yapılmalıdır.
- <sup>©N</sup> 布线需由专业电工执行

**Version 1.0.3 - 0416** 3

# 14. Specifications

| Description          | Value                                 |
|----------------------|---------------------------------------|
| Operating voltage    | 24 V DC                               |
| Current consumption  | Max. 400 mA                           |
| Duty cycle           | 100%                                  |
| Life duration        | > 5.000 h                             |
| Temperature          | -20° +50°C                            |
| Number of tones      | Max. 50; remote triggering of max. 15 |
| Total recording time | >=13 h for medium quality             |

#### 15. Installation

1. Connect the vocal element via USB port to your PC.

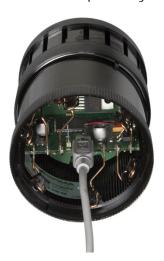

- 2. The vocal element will be recognized as a data storage medium. Open the file to display the stored data.
- 3. Start 'vocal\_element.exe'.

**Note:** Microsoft Framework 2.0 will be installed together with the vocal element software if not available on your PC. **Administration rights are required for the installation process.** 

4. The vocal element software starts automatically and you can now save the desired files on the vocal element, see 8.

Version 1.0.3 - 0416 4

#### 16. Software

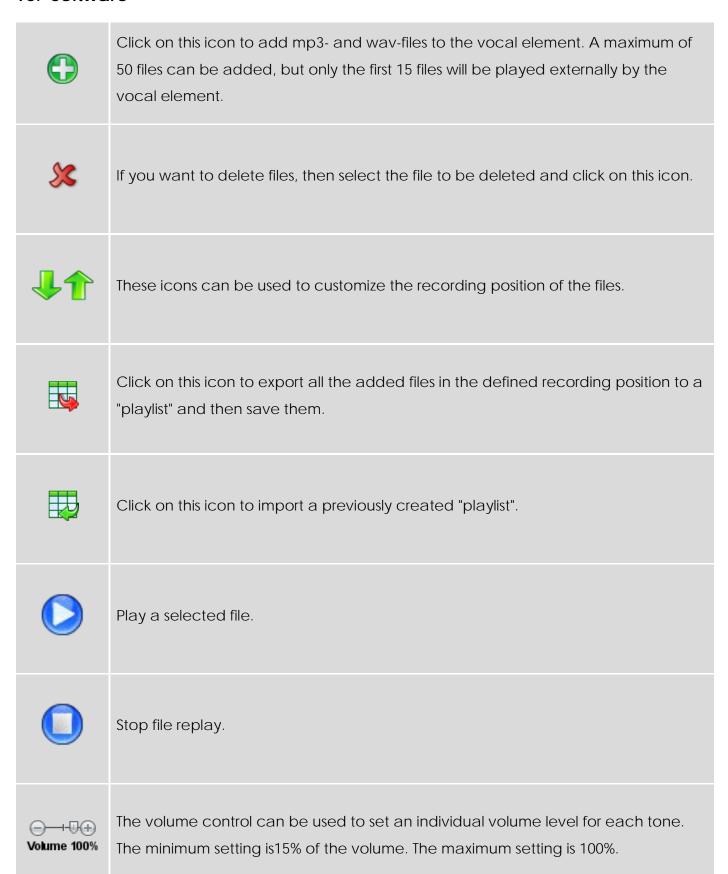

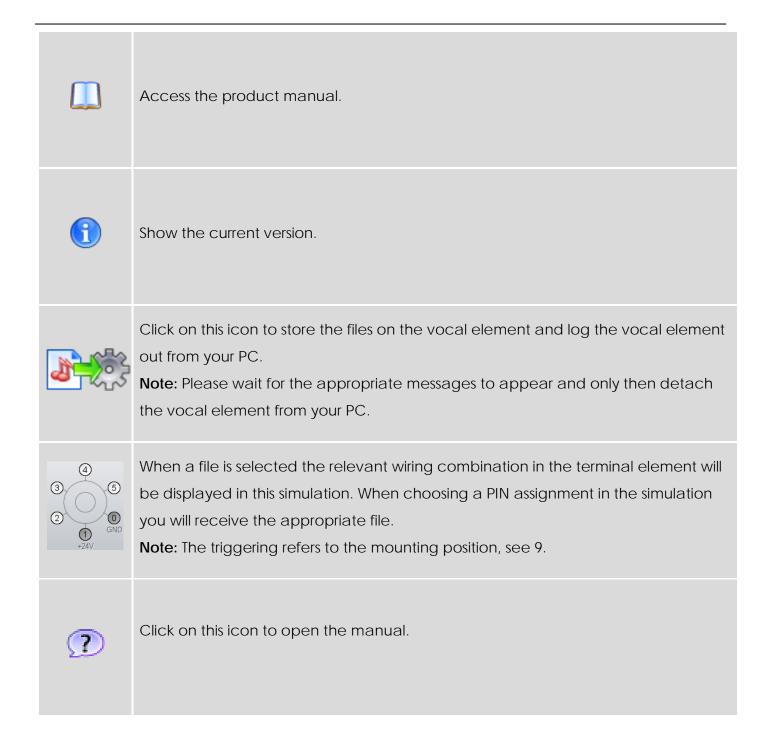

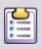

Click on this icon to open a new window and make the following settings.

#### Input mode

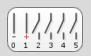

The chosen file is played. In addition, can be defined the external volume control.

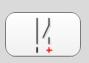

All the files (max. 50) stored on the vocal element will be played one after the other, starting with the first file. The external volume control cannot be selected, if this input mode is chosen.

#### Start mode

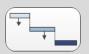

The currently activate file will be played to the end even if a new file is selected. The new file will then be played afterwards.

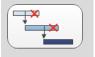

The currently activate file will be stopped if a new file is selected.

#### Sound quality

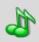

High quality sound output with slow transfer time.

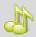

Medium quality sound output with normal transfer time.

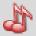

Low quality sound output with fast transfer time.

#### Max. volume

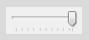

The volume control can be used to set an individual volume level for all tones. The minimum setting is 15% of the volume. The maximum setting is 100%.

#### External volume control

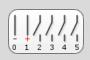

No external volume control.

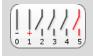

External volume control on pin 5 (+24 V DC). The volume can be defined in the following settings via the additional volume control: 50%, 25% and 12.5%.

External volume control on pins 4 and 5 (+24V DC).

The volume can be set as follows:

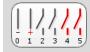

| Input 4 | Input 5 | percentage volume |
|---------|---------|-------------------|
| 0       | 0       | 100%              |
| 1       | 0       | 50%               |
| 0       | 1       | 25%               |
| 1       | 1       | 12.5%             |

# Example:

Add a file: 1.

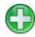

Add

Define recording position

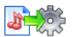

Save and log out safely

2. Create a playlist:

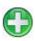

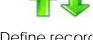

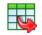

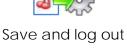

Add

Define recording position

Export and save

safely

## 17. Assembly

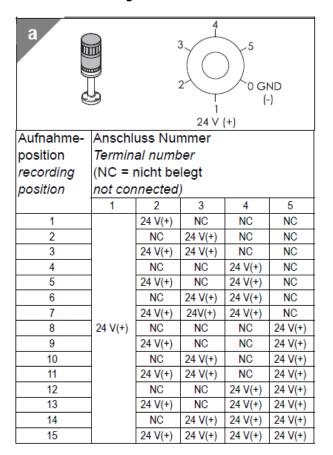

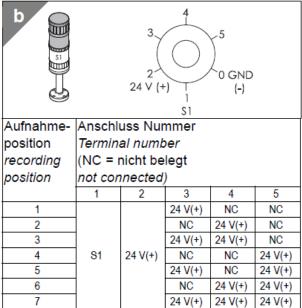

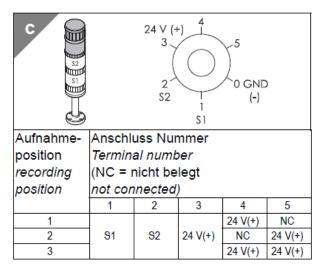

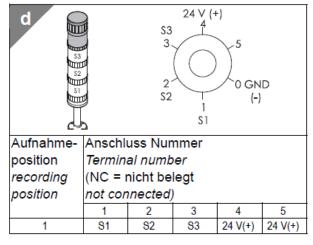

# 18. Volume setting

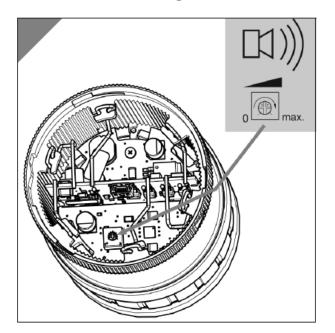

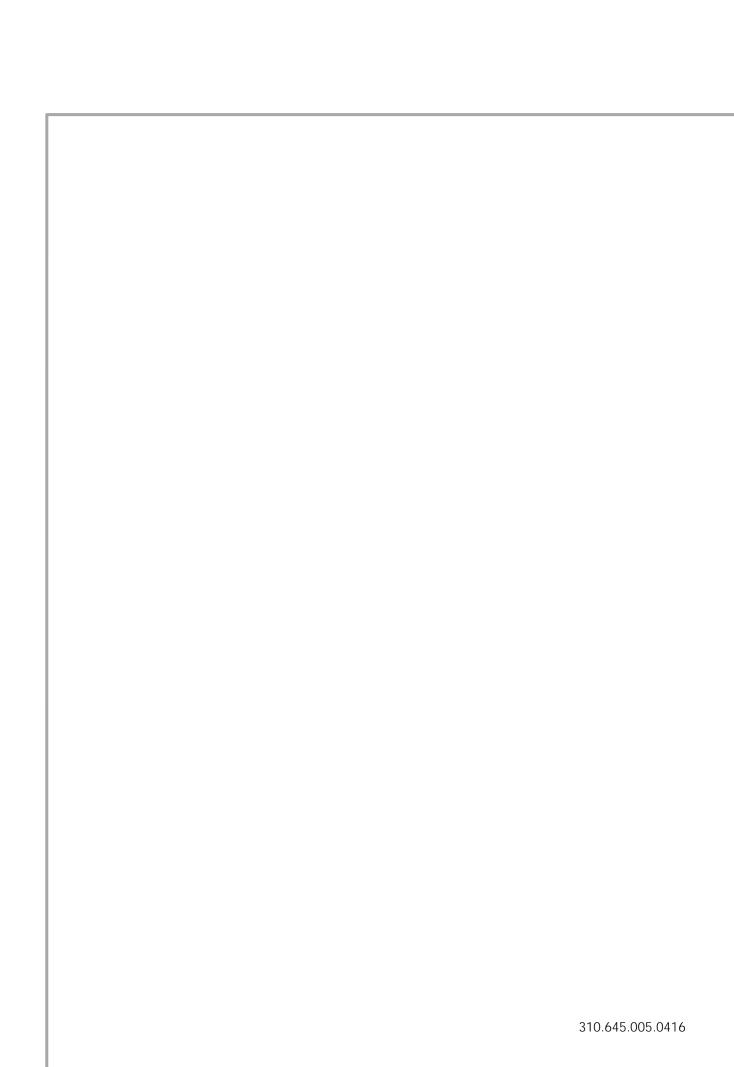